## **Panel Kronen verschieben**

Im Panel Kronen verschieben können Position und Ausrichtung sowie mesialer und distaler Kronenabtrag der ausgewählten Krone(n) geändert werden. Für die Kronenewegung wird das Onyx-interne [Kronenkoordinatensystem](http://onyxwiki.net/doku.php?id=crowncoordinatesystem) zu Grunde gelegt.

Sollen Einzelzähne prinzipiell von Umstellungen ausgenommen werden, kann das mit Checkbox [Fixiert] kronenindividuell festgelegt werden.

## **Modul V.T.O.3D**

Sollen Einzelzähne extrahiert werden, wird das mit Checkbox [Extrahiert] kronenindividuell eingestellt. Die Parameter

- Mesialer Kronenabtrag mm
- Distaler Kronenabtrag mm
- Angulation  $^{\circ}$ |1

können als Absolutwerte vorgegeben werden. Sind mehrere Einzelzähne ausgewählt, kann mit der Checkbox [Offset] festgelegt werden, ob der eingetragene Wert als Absolutwert oder als Offset zur bereits vorhandenen Einstellung angewendet werden soll.

Die Parameter

- Angulation  $°[+][-]$
- Rotation mm  $[+][-]$
- Mesiale Position mm [+][-]
- Vestibuläre Position mm [+][-]
- Okklusale Position mm [+][-]

lassen sich mit den Tasten [+][-] inkrementell in den über Kontextmenü einstellbaren Schritten anpassen. Die Veränderungen gegenüber dem Ausgangszustand (z.B. Malokklusion) sind in den Zahnbogen-Panels [Oberkiefer](http://onyxwiki.net/doku.php?id=panel_archcurve) bzw. [Unterkiefer](http://onyxwiki.net/doku.php?id=panel_archcurve) mit Mousover über die jeweilige Kronengrafik sowie in der [Zahnumstellungstabelle](http://onyxwiki.net/doku.php?id=wdw_toothmovementtable) sichtbar.

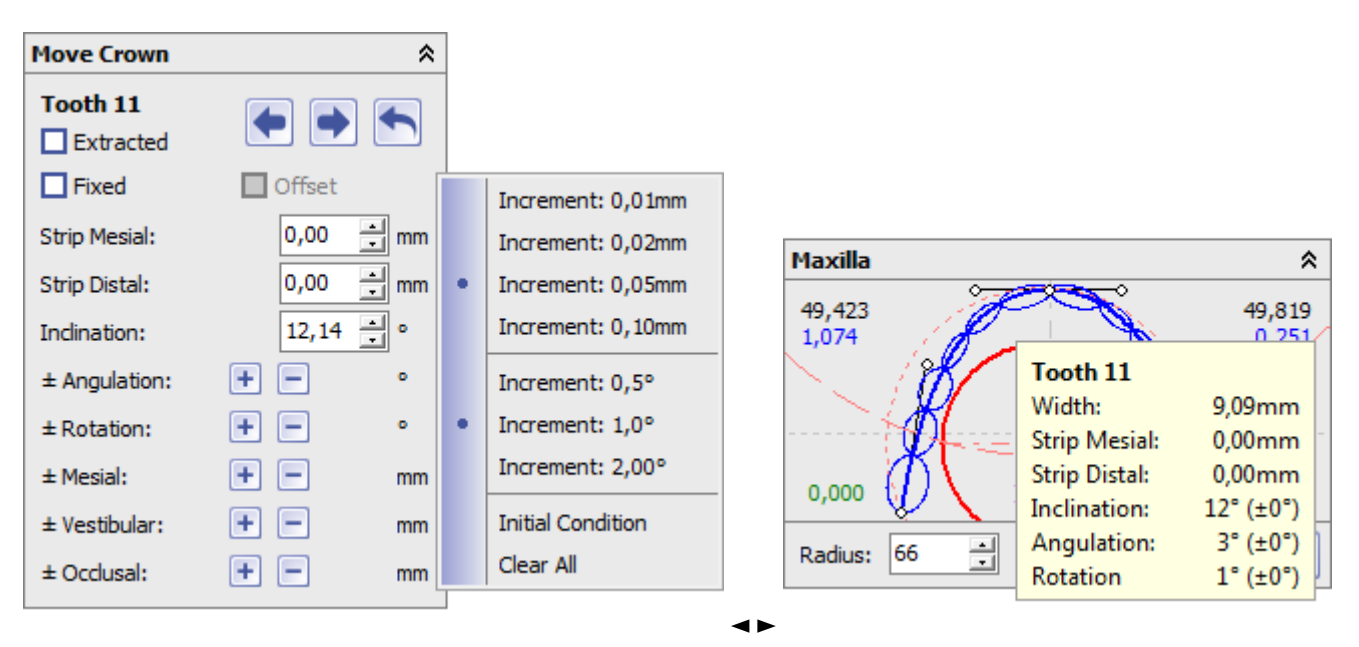

<sup>1</sup> Der Grund für die Sonderbehandlung des Parameters Inklination in Modul [V.T.O.3D](http://onyxwiki.net/doku.php?id=vto3d) besteht darin, dass die kroneninklinationen im Gegensatz zu Angulation und Rotation nicht mittelbar durch die neutrale (mesial/distale) Kronenausrichtung auf dem jeweiligen Kieferzahnbogen vorgegebe sind und dshalb während der Planung aus Inklinationstabellen nach verschiedenen Autoren zugewiesen werden können.

## **Modul Aligner\_3D**

Im Unterschied zu Modul [V.T.O.3D](http://onyxwiki.net/doku.php?id=vto3d) erfolgt die Zahnumstellung in Modul [Aligner 3D](http://onyxwiki.net/doku.php?id=aligner_3d) prinzipiell in einem beliebigen Planungsinkrement als Offset bzgl. der zwischen Ausgangsgsituation (z.B. Malokklusion) und Zielsituation der virtuelen Planung linear vermittelten Zahnbewegung. Damit entfällt für die Inklination die Notwendigkeit der Vorgabe von absoluten Winkelwerten und alle Umstellungen werden als Offset interpretiet und angewendet.

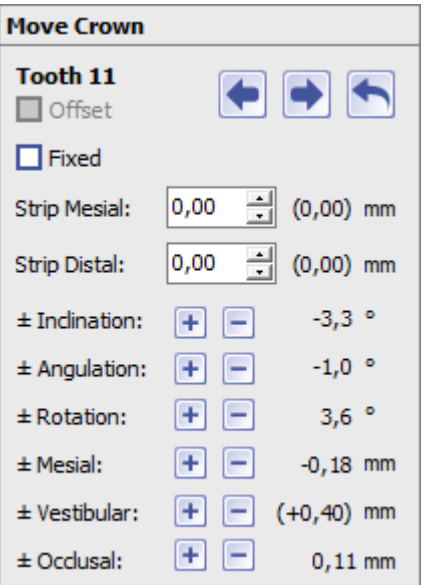

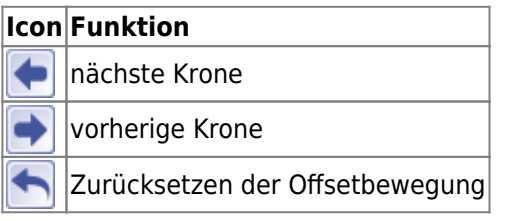

Ist nur eine Krone in der Objektliste ausgewählt, korrespondiert die im Panel Kronen verschieben kontrollierte Bewegung mit der Umstellung im Panel [panel\\_crownnavigator.](http://onyxwiki.net/doku.php?id=panel_crownnavigator)

From: <http://onyxwiki.net/>- **[OnyxCeph³™ Wiki]**

Permanent link: **[http://onyxwiki.net/doku.php?id=panel\\_movecrowns](http://onyxwiki.net/doku.php?id=panel_movecrowns)**

Last update: **2021/06/25 14:52**

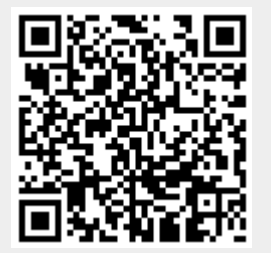